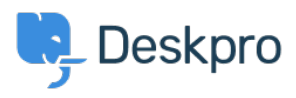

[Datubāze](https://support.deskpro.com/lv-LV/kb) > [Using Deskpro](https://support.deskpro.com/lv-LV/kb/using-deskpro) > [Admin](https://support.deskpro.com/lv-LV/kb/admin) > [Configuration](https://support.deskpro.com/lv-LV/kb/configuration) > [How do I customize the text that](https://support.deskpro.com/lv-LV/kb/articles/how-do-i-customize-the-text-that-appears-on-my-help-center) [appears on my Help Center?](https://support.deskpro.com/lv-LV/kb/articles/how-do-i-customize-the-text-that-appears-on-my-help-center)

## How do I customize the text that appears on my Help Center?

Cecilia Sam - 2023-08-17 - [Comments \(0\)](#page--1-0) - [Configuration](https://support.deskpro.com/lv-LV/kb/configuration)

Can I change the text used on the Help Center outside of the Publish app content? Yes, you can change almost all of the user-facing text on the Help Center and in emails using the Deskpro phrases system.

To do this, go to **Admin** > **Configuration** > **Phrase Translation**. To the phrase you want to change, you can use the **Search box** on the page or **Ctrl-F** / **Cmd-F** keyboard shortcuts to search for the phrase on each page.

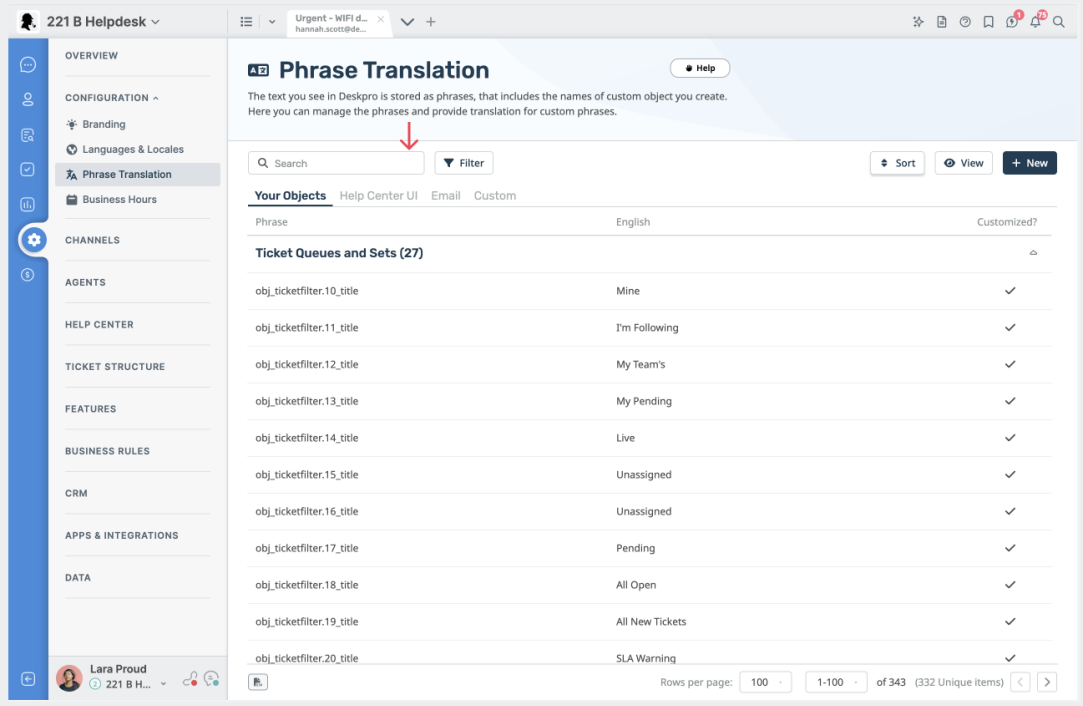

In the **Text box**, enter your changed version of the text and click **Save**. If you have more than one language installed on the helpdesk, you will need to define the change for each language.

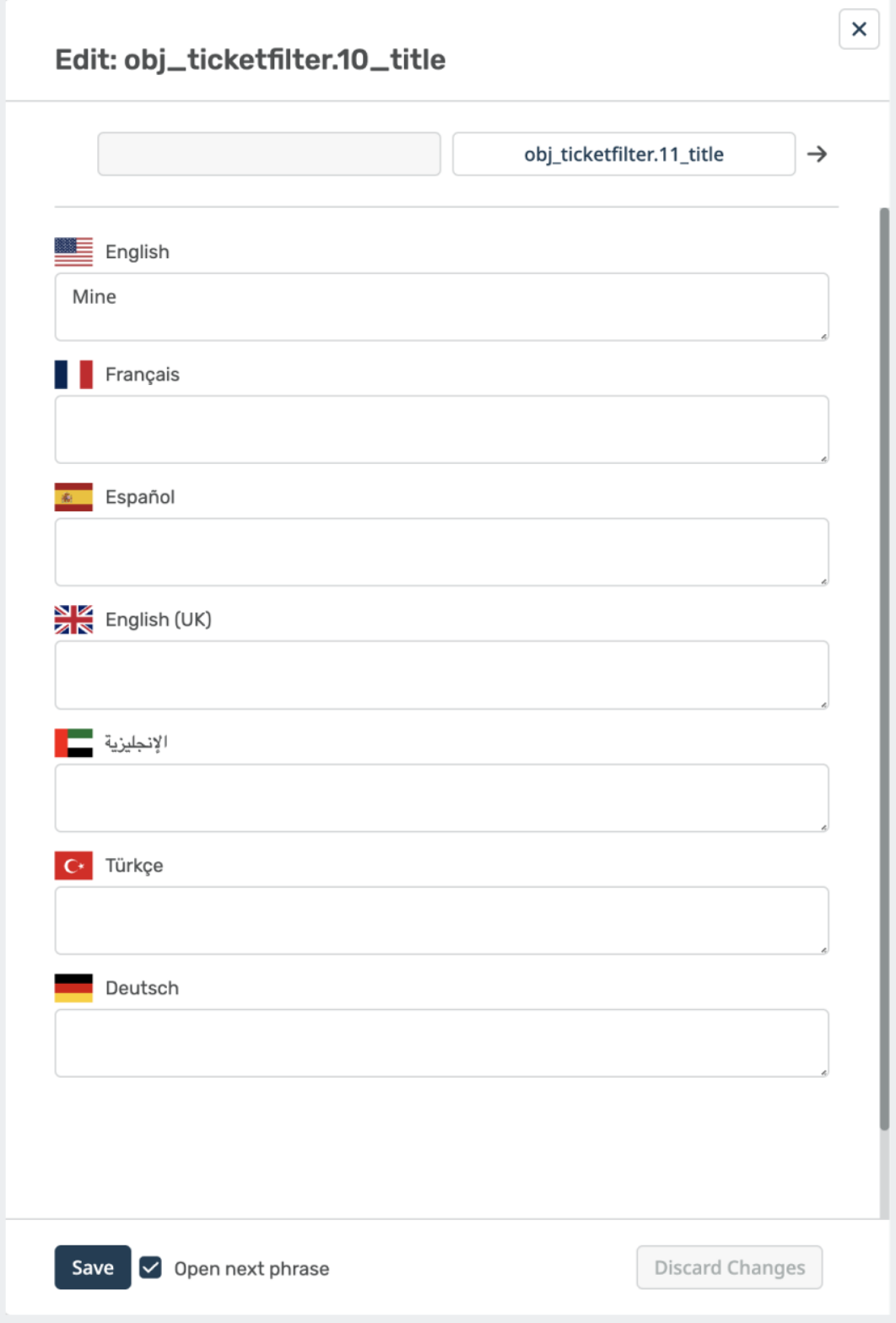